## **Примеры настройки преобразователей частоты Силиум Серия SL9**

## **Поддержание постоянного давления (программное обеспечение с 2019г)**

**Задача**: К преобразователю частоты подключен насос, который должен поддерживать постоянное давление в водопроводе в автоматическом режиме на уровне 3 бар c автоматическим возобновлением работы после потери питания.

## **Решение:**

- 1. Потребуется преобразователь (датчик) давления с унифицированным выходным сигналом (4-20 мА или 0-10V). Предположим, что у Вас есть датчик с сигналом 4-20 мА и рабочим диапазоном 0-10 бар.
- 2. Установка и подключение:
	- a. Преобразователь давления устанавливается на напорном трубопроводе;
	- b. Если для питания датчика используется служебный источник питания +24V преобразователя частоты, датчик необходимо подключить к клеммам +24V и AI1;
	- c. К клеммам DI1 и COM подключить выключатель с фиксацией.
	- d. Перемычку AI1 переставить в положение I;
- 3. Параметры:
	- a. b0-02=1 (управление с клемм);
	- b. b0-03=8 (ПИД-регулирование);
	- c. b1-00=1(режим пуска с подхватом скорости);
	- d. b1-07=1 (свободный останов);
	- e. b5-07=2 (нижний предел сигнала датчика 2В или 4 мА)
	- f. b5-08=0 (уровень сигнала, соответствующий нижнему пределу,  $\%$ )
	- g. b5-09=10 (верхний предел сигнала датчика 10В или 20 мА)
	- h. b5-10=100(уровень сигнала, соответствующий верхнему пределу,  $\%$ )
	- i. c0-00=0 (установка давления с панели);
	- j. c0-01=30 (установленное давление с панели);
	- k. c0-03=0 (датчик давления подключен к аналоговому входу AI1);
	- l. c0-05=100 (давление отображается в диапазоне 0...100%);
	- m. c0-18=0

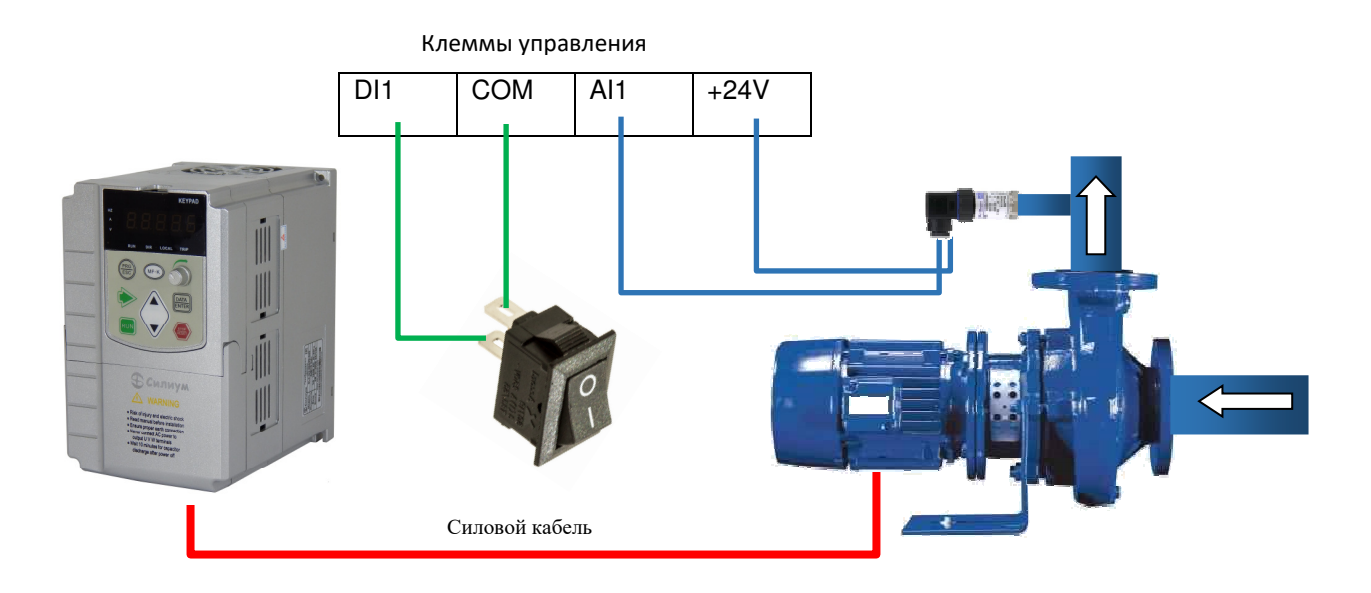